# HOW TO..... register your module choices on eVision

# We recommend that you thoroughly research your modules in advance.

You can do this as follows:

- Go to the modules homepage
- Select 'Module Selection' from the menu and this screen will appear:

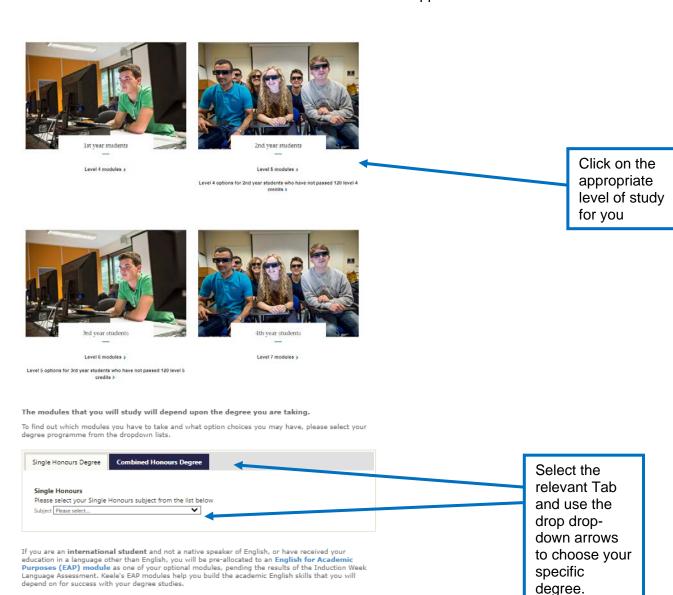

Once you have selected your degree, you can see on the following screen how your 120 credits are divided between Compulsory, Global Challenge Pathway Choices and Option modules. Please note that this varies for each degree course:

Principal Subject/s: English Literature and History
Academic Year: 2023/24
Level of Study: Level 5

Please note that the module information provided here is correct at the time of writing

You will take a total of 120 credits this year

Module

Compulsory modules

45

GCP Choices

Min 0 Max 15

Option Choices

Min 45 Max 75

|                                                      | '                                                                  |                         |                                        |
|------------------------------------------------------|--------------------------------------------------------------------|-------------------------|----------------------------------------|
| Compulsory                                           | modules are listed below:                                          |                         |                                        |
|                                                      |                                                                    |                         |                                        |
| <b>15 credits</b><br>/ou must pass<br>alternative mo |                                                                    | a maximum of 2 attemp   | ots and they cannot be replaced with a |
| ou must pass<br>alternative mo                       |                                                                    |                         | •                                      |
| ou must pass<br>alternative mo                       | odule.<br>nmary is available for each module                       |                         | le code.                               |
| ou must pass<br>alternative mo                       | odule.  nmary is available for each module  Autumn Semester (SEM1) | ijust click on the modu | le code.  Spring Semester (SEM2)       |

'Have a list of your choices ready BEFORE you log onto eVision as it will be much easier for you'.

#### **IMPORTANT NOTE:**

• The module selection task button is located on the Homepage of eVision, at the top of the screen and is pale blue in colour (see next diagram):

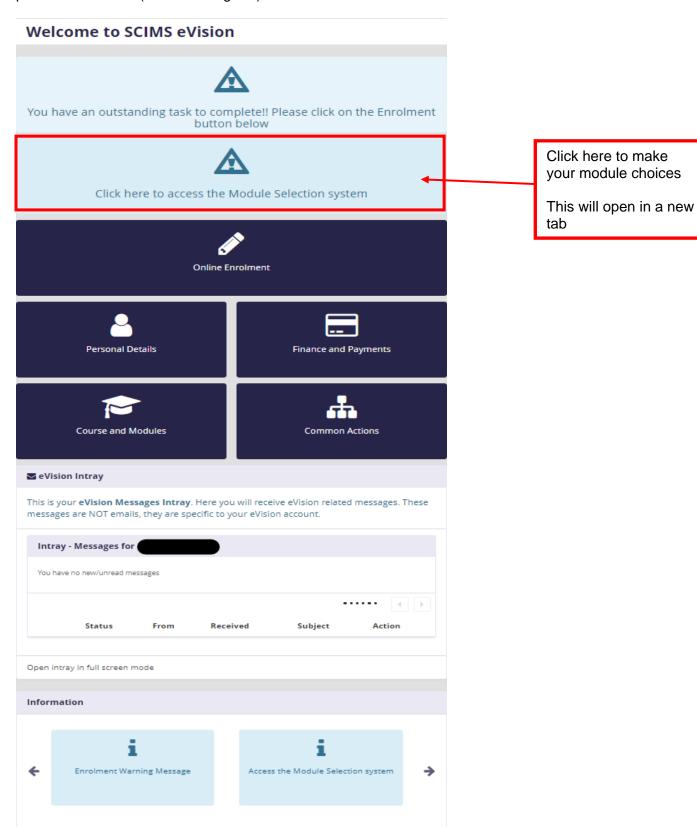

# **Keele University Module Selection**

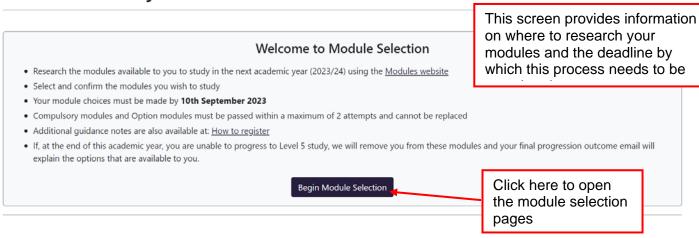

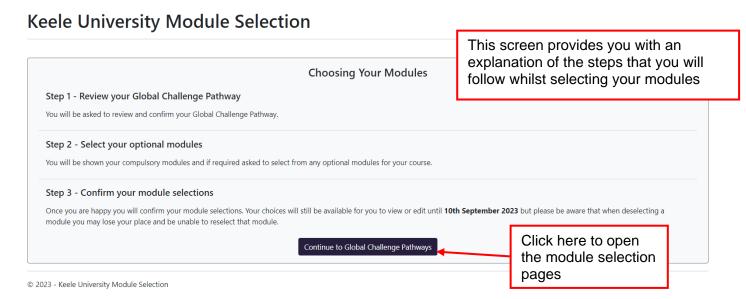

Please note that if your course does not allow space to take a Global Challenge Pathway (GCP) then you will not see the following pages about choosing a GCP but will be taken straight into the Option Module Selection pages

For some courses where it was not possible to start a Global Challenge Pathway (GCP) at level 4, there is the opportunity to start one at level 5. In these cases you will be given the opportunity to select a GCP at Level 5. For instructions on how to select a new GCP please see the Instructions How to Guide - New Students.

## Global Challenge Pathways (GCP)

#### Continuing Your Global Challenge Pathw

Your next Global Challenge Pathway module is listed below for review (students studying the Language and Intercultural Awarenes provided).

To receive the GCP certification you must complete all 3 years of the pathway. You can not swap pathways once you have started. A longer be entitled to obtain GCP pathway certification.

You are now presented with the Global Challenge Pathways (GCP) you chose to follow in your previous year of study

Click the confirm and continue button if you wish to continue studying your GCP

#### Your Global Challenge Pathway

#### Languages and Intercultural Awareness (Language Specialism)

This pathway allows you to specialise in a particular language and, when combined with your programme options, will enable you to graduate with an enhanced degree title.

At level 5 you will continue studying your chosen language with a semester 1 and a semester 2 module.

If you choose to take a Modern Language pathway you will need to be assessed to ensure that you have registered on the correct module level. To download and complete the self assessment form <u>click</u> <u>here</u>

Explore the content for this pathway: Language and Intercultural Awareness

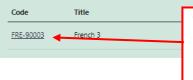

To view further details of the module, simply Click on the Module Code to open another window giving further information on the module

Period Credits

SEM1 15

Confirm and Continue

Opt Out and Continu

# Opting Out

#### Thinking of opting out of Global Challenge Pathways?

- If you opt out of a GCP at any level, you cannot choose a GCP module later in your degree programme or choose to opt back in
- To study a GCP and obtain certification, you must study a GCP module (from a single pathway) at levels 4, 5 and 6
- . To opt out, select 'Opt Out and Continue' to progress to the next stage of module enrolment where you can choose from any option modules available to you

© 2023 - Keele University Module Selection

### Confirm your Global Challenge Pathway

Selected Global Challenge Pathway - Social Justice

The following module(s) will be added:

. GCP-10003 - Reflections on Social Injustices, Past and Present -

Once you have confirmed you wish to continue with your GCP you will see a further confirmation screen which also shows the module that will be added to your student record

If you are happy, click the confirm button, if you have changed your mind click the back button and you can opt out of the GCP

Select 'Confirm' to continue with module enrolment

Back Confirm

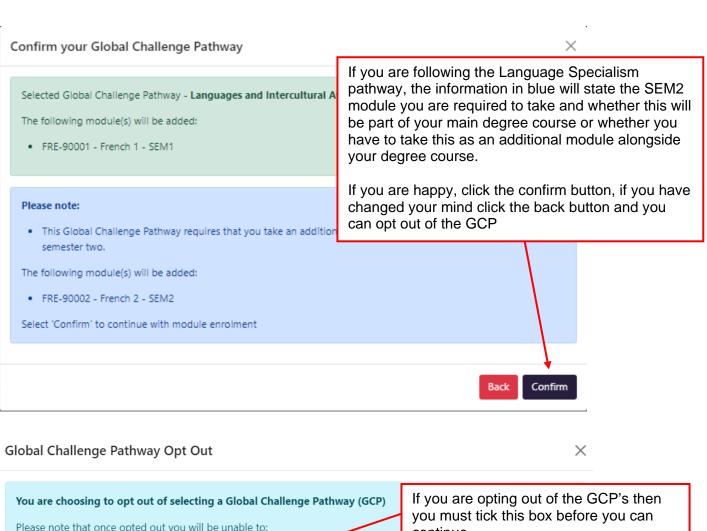

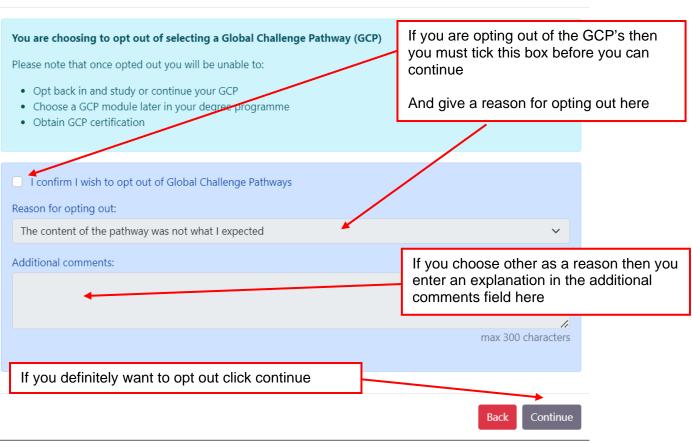

## Option Module Selection

#### Your Details

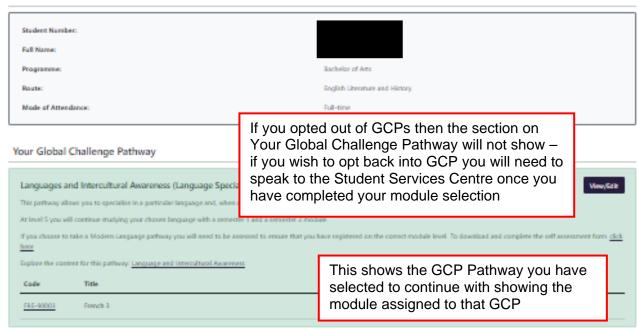

#### Your Modules

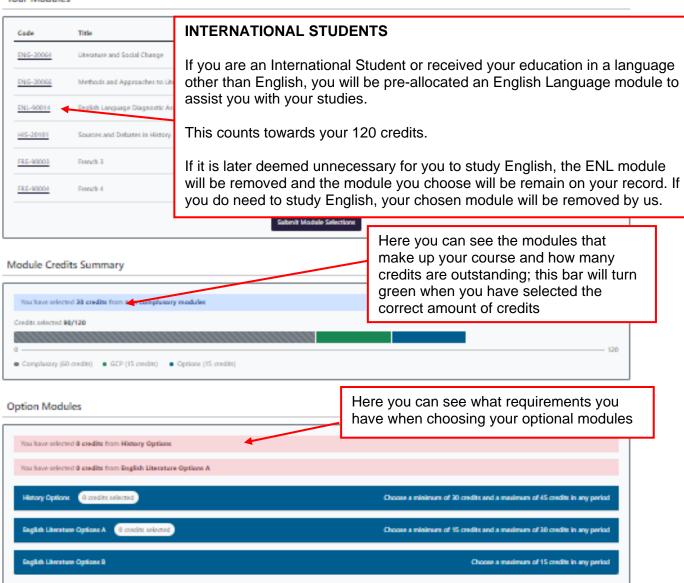

#### Your Modules

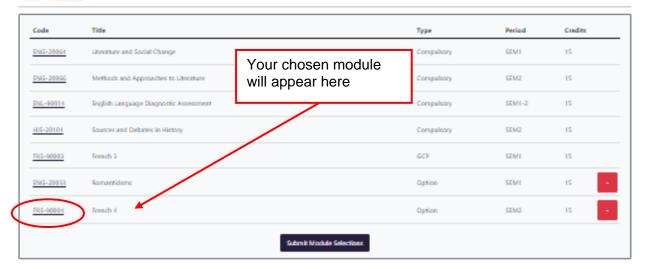

#### Module Credits Summary

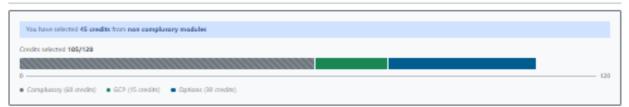

#### Option Modules

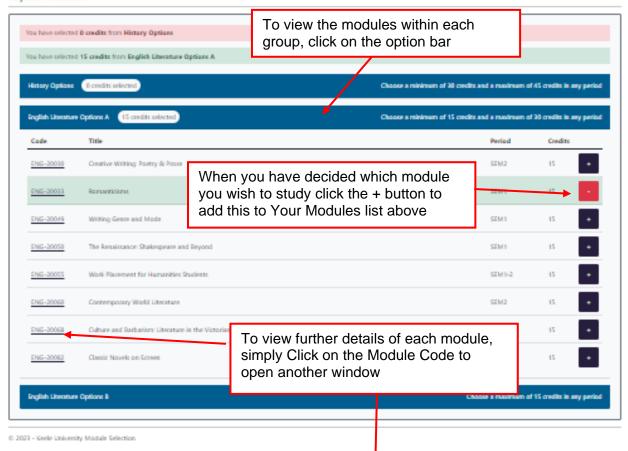

#### You have now opened the Module Summary.

Here you will find much more detailed information for each module, including the timetable for the module teaching (lectures/seminars/tutorials) and how the module is weighted in terms of final assessment.

This can be extremely useful in helping you make your choices.

Modules will only successfully be added if there are still places available.

Each module has a specific number of designated places set by the School that teaches the module.

Sometimes a module also has a pre-requisite which can be an A-level, some other previous experience / qualification or a module studied at Keele at a previous level.

If you choose a module and it is later discovered that you don't have the necessary pre-requisite, you will be removed from that module and asked to choose an alternative.

#### Your Modules

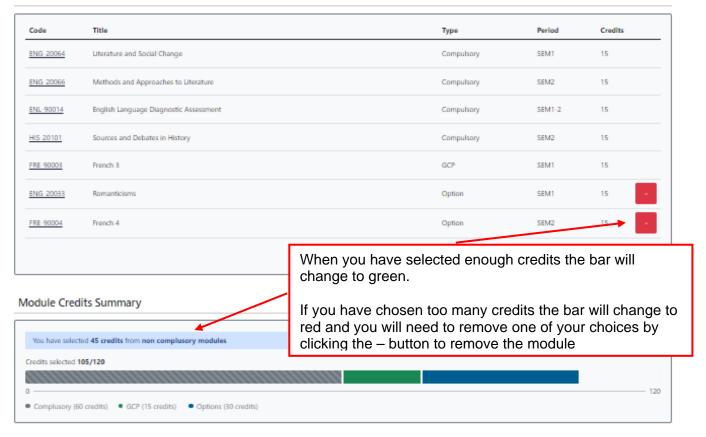

### Option Modules

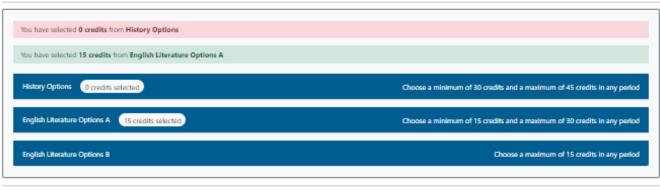

© 2023 - Keele University Module Selection

When selecting your modules, please also bear in mind when your other modules are being taught. You should ensure that you balance your workload evenly over the academic year

#### **Your Modules**

| Code      | Title                                  |                                                        | Туре       | Period | Credits |
|-----------|----------------------------------------|--------------------------------------------------------|------------|--------|---------|
| ENG-20064 | Literature and Social Change           |                                                        | Compulsory | SEM1   | 15      |
| ENG-20066 | Methods and Approaches to Literature   |                                                        | Compulsory | SEM2   | 15      |
| ENL-90014 | English Language Diagnostic Assessment |                                                        | Compulsory | SEM1-2 | 15      |
| HIS-20101 | Sources and Debates in History         | Sources and Debates in History                         |            | SEM2   | 15      |
| FRE-90003 | French 3                               | When you have selected enough credits click the Submit | GCP        | SEM1   | 15      |
| ENG-20033 | Romanticisms                           | Module Selections button                               | Option     | SEM1   | 15 -    |
| ENG-20060 | Contemporary World Literature          |                                                        | Option     | SEM2   | 15 -    |
| FRE-90004 | French 4                               |                                                        | Option     | SEM2   | 15 -    |
| HIS-20071 | Saints and Society in Medieval Eur     | оре                                                    | Option     | SEM1   | 15 -    |
|           |                                        | Submit Module Selections                               |            |        |         |

### **IMPORTANT NOTE:**

You have to click on both the 'Submit Module Selections' button here and the 'Confirm Module Selections' button on the next page in order for your modules to be processed successfully. If both selections are not done, your module choices will not be registered by the system and will therefore NOT be allocated to you.

## **Module Selection Summary**

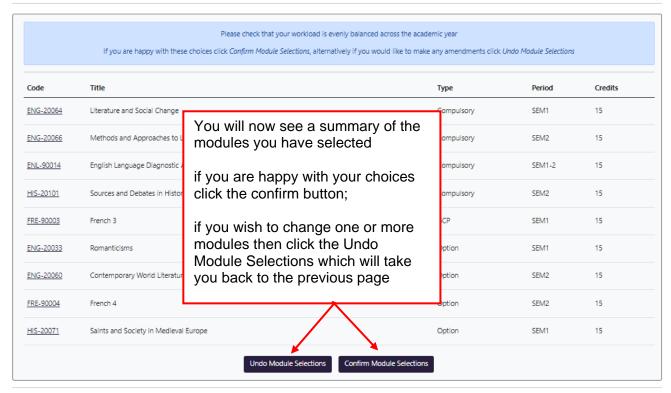

© 2023 - Keele University Module Selection

#### **INTERNATIONAL STUDENTS**

If you are an International Student or received your education in a language other than English, at this stage, you will have 135 credits.

Once it has been established that you do need study English, the ENL module will remain, and an Option module will be removed by us.

If you are NOT required to study English, we will remove the ENL module.

Your total credits will always be 120.

# Module Selection Completed

Thank you for choosing your modules. If you would like to make any changes to your selections click Reset Module Selections

Your provisional on-line timetable for your lectures will be made available to you in eVision from mid August. Tutorial groups and seminars will not be released onto your online timetable until mid-September. Your provisional timetable may change and should one of the modules you have chosen here be taught at the same time as one of your compulsory lectures you will be removed from the module prior to the start of teaching and you will be asked choose another module.

You will receive final confirmation of your allocated option modules for the academic year 2023/24 by email to your Keele email address no later than Sunday 24th September 2023.

If after you receive your confirmation email, there is a problem with the number of modules you have been allocated to or which modules you have been allocated, then you should visit the changed your mind section of the modules website where you can complete a form or email the team to make the changes you need.

If you have chosen a Modern Language as one of your option choices please download the modern language application form and return it to our Modern Language team. They will assess your skills and confirm that you have been accepted for the language level you have chosen.

If you have not yet completed enrolment please click Exit to eVision and complete the enrolment

# You can now exit back to evision by clicking here

Exit to eVision

If you have chosen a Modern Language module, use the hyperlink here to download an application form and return it to the Language Centre team

| Code      | Title                                  | Туре       | Period | Credits |
|-----------|----------------------------------------|------------|--------|---------|
| ENG 20064 | Literature and Social Change           | Compulsory | SEM1   | 15      |
| ENG-20066 | Methods and Approaches to Literature   | Compulsory | SEM2   | 15      |
| ENL-90014 | English Language Diagnostic Assessment | Compulsory | SEM1-2 | 15      |
| HIS-20101 | Sources and Debates in History         | Compulsory | SEM2   | 15      |
| FRE 90003 | French 3                               | GCP        | SEM1   | 15      |
| ENG-20033 | Romanticisms                           | Option     | SEM1   | 15      |
| ENG-20060 | Contemporary World Literature          | Option     | SEM2   | 15      |
| FRE 90004 | French 4                               | Option     | SEM2   | 15      |
| HIS 20071 | Saints and Society in Medieval Europe  | Option     | SEM1   | 15      |
|           | Reset Module Selections                |            |        |         |

© 2023 - Keele University Module Selection

Clicking on the 'Reset Module Selections' button will take you back to the 'Module Selection screens.

From here you can press the – button to remove unwanted modules and replace them

REMEMBER to submit & confirm your new choices!

# To Change your choices

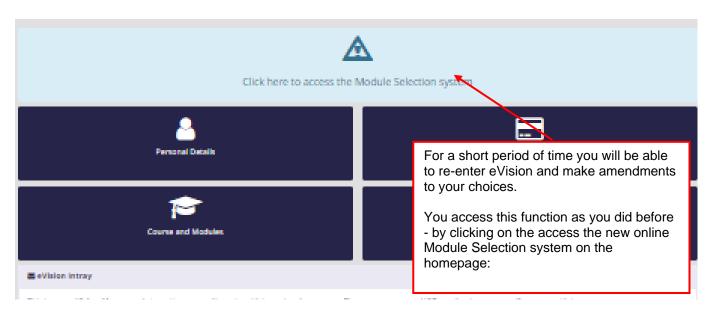

You will then be taken to the following screen

# **Keele University Module Selection**

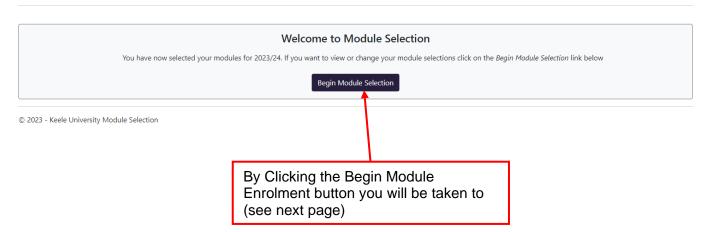

# **Module Selection Completed**

Thank you for choosing your modules. If you would like to make any changes to your selections click Reset Module Selections

Your provisional on-line timetable for your lectures will be made available to you in eVision from mid. August. Tutorial groups and seminars will not be released onto your online timetable until mid-September. Your provisional timetable may change and should one of the modules you have chosen here be taught at the same time as one of your compulsory lectures you will be removed from the module prior to the start of teaching and you will be asked choose another module.

You will receive final confirmation of your allocated option modules for the academic year 2023/24 by email to your Keele email address no later than Sunday 24th September 2023.

If after you receive your confirmation email, there is a problem with the number of modules you have been allocated to or which modules you have been allocated, then you should visit the changed your mind section of the modules website where you can complete a form or email the team to make the changes you need.

If you have chosen a Modern Language as one of your option choices please download the <u>modern language application form</u> and return it to our Modern Language team. They will assess your skills and confirm that you have been accepted for the language level you have chosen.

fr/Model.studentYear) (

If you have not yet completed enrolment please click Exit to eVision and complete the enrolment task, otherwise close this page to exit module selection

Exit to eVision

)

| Code      | Title                                  | Type       | Period | Credits |
|-----------|----------------------------------------|------------|--------|---------|
| ENG-20064 | Literature and Social Change           | Compulsory | SEM1   | 15      |
| ENG-20066 | Methods and Approaches to Literature   | Compulsory | SEM2   | 15      |
| ENL-90014 | English Language Diagnostic Assessment | Compulsory | SEM1-2 | 15      |
| HIS-20101 | Sources and Debates in History         | Compulsory | SEM2   | 15      |
| FRE 90003 | French 3                               | GCP        | SEM1   | 15      |
| ENG-20033 | Romanticisms                           | Option     | SEM1   | 15      |
| ENG-20060 | Contemporary World Literature          | Option     | SEM2   | 15      |
| FRE 90004 | French 4                               | Option     | SEM2   | 15      |
| HIS-20071 | Saints and Society in Medieval Europe  | Option     | SEM1   | 15      |
|           |                                        |            |        |         |

© 2023 - Keele University Module Selection

Here you can Click the above button to change your modules on the Module Selection Pages (go back to page 6)

Reset Module Selections